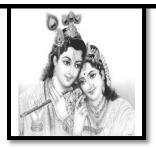

# SREE KRISHNA INFOTECH

2nd Floor Flat # 203 Annapurna Block, Aditya Enclave, Ameerpet www.sreekrishnainfotech.in, Mail ID: krishnapabbolla@gmail.com

# 040-66333369 / 9160492919

# Call for DEMO Today......

# Introduction

SAP Over view
ERP Products
SAP Functional Modules/Technical
Modules/Techno-Functional
Modules
Introduction to ERP SAP R/3 System
Over view on System Landscape
SAP FI/CO Introduction, Organizational Structures.

#### **SAP-FINANCE**

Basis Settings of SAP FI

#### **Organization Structure (Enterprise Structure)**

Define Company
Define Company Code
Assign Company Code to Company
Define Business Area
Maintain consolidation business area

Assign business area to consolidation business area

Define Credit Control Area Assign company code to credit control area Maintain FM Area

Assign company code to financial management area

Define Segment

## **GL Accounting Structure**

Define Chart of Accounts List
Assign Company Code to Chart of Accounts List
Define Accounts Groups
Define Retained Earning A/C
Define Tolerance Group for GL Accounts
Define Tolerance Group for Employees

#### **Global Structure**

Maintain Fiscal Year Variant
Assign Company Code to Fiscal Year
Define Posting Periods
Assign Posting Periods to Company Code
Open and Close Posting Periods
Define Field Status Group
Assign Company Code to Field Status Group
Enter Global Parameters

#### **General Ledger (Masters)**

G/L Postings
Creation of GL Masters
Define Document Types and Number Ranges
GL Posting of the Transaction
Documents View and G/L A/C Line Item Display

# Types of Documents Held Document

How to creation of held document How view held document (Report) How to delete held document How to convert held document into final document Reports

#### **Park Document**

How to creation of park document
How to view park document (Report)
How to delete park document
How to convert park document into final
document
Reports

# Types of Reference Documents Recurring Document

Creation of number ranges for recurring document
How to create recurring document
How to view recurring document (Report)
How to delete recurring document
How to post a document by using recurring document & Reports

#### Sample Document

Creation of number ranges for sample document

How to create sample document

How to view sample document (Report)

How to delete sample document

How to post a document by using sample

document

Reports

#### **Documents Reversals**

Individual Reversal

Mass Reversal

**Accrual Reversal** 

Reversal of Reversal

Cleared Item Reversals

Reports

#### **Foreign Currency Translation**

Define Exchange Rate Types

**Define Translation Ratio** 

**Define Exchange Rates** 

**Define Accounting Principles** 

Assign Accounting Principle to Ledger Groups

**Define Valuation Methods** 

**Define Valuation Areas** 

Assign Valuation Areas and Accounting Principles

Creations of GL Accounts

Prepare Automatic Postings for Foreign Currency

Valuation

Assign Exchange rate type to Document Type (SA)

FC Loan Receipt

Month End Enter Exchange Rates

Foreign Currency Valuation (New) for Month End

Year End Enter Exchange Rates

Foreign Currency Valuation (New) for Year End

Reports

#### **Account Payable**

**Basic Settings for Accounts Payables:** 

Define Vendor Accounts groups (With Screen

Layout)

**Define Number Ranges for Vendor Accounts** 

Group

Assign Number Ranges for Vendor Accounts

Group

**Define Tolerances Group for Vendors** 

**Creation of Vendor Masters** 

**Define Number Ranges for Vendor Posting** 

**Purchases Invoice posting** 

**Outgoing Payment** 

Standard Payment

**Partial Payment** 

**Residual Payment** 

**Display of Vendor Accounts** 

#### **Down Payment Made**

Vendors (Special GL Transactions)

Creation of GL Accounts (Special GL Account)

Link between the Reconciliation Account and

Special GL Account

Down payment Made to Vendor

Purchases Invoice / Inventory Invoice

Transfer Advance Amount from Special GL A/C to

Reconciliation A/C

Zero Balance Open Item Clearing belongs to

Vendors

Reports

#### **Bank Accounting**

Define House Bank and Bank Accounts

Creation of Check Lot with Number Ranges

Manual Check Updating

Check Register

**Check Encashment** 

Cancellation of Checks:

**Unused Checks Cancellation** 

Issued Checks Cancellation Cancel

**Payment** 

Reports

#### **Automatic Payment Program (APP)**

Set Up All Company Codes for Payment

Transactions

Set Up Paying Company Codes for Payment

**Transactions** 

Set Up Payment Methods per Country for

**Payment Transactions** 

Set Up Payment Methods per Company Code for

Payment

**Transactions** 

Set Up Bank Determination for Payment

Transactions

Manual APP

**Automatic APP** 

Reports

#### **Terms of Payments**

**Payment Terms in Vendors** 

**Maintain Payment Terms** 

Creation of GL Accounts

Define Accounts for Cash Discount Taken

Assign Payment Terms to Vendor Master Data

Purchase Invoice Posting / Inventory Invoice

Posting

**Outgoing Payment for Vendor** 

Reports

#### **Credit Memo for Vendors**

Statements of Accounts for Vendors
Assign Programs for Correspondence Types
Request for the Statement Vendors
Maintain Statement Vendors
REPORT

#### **Account Receivables**

Basic Settings for Accounts Receivables
Define Customer Accounts groups (With Screen
Layout)

Define Number Ranges for Customer Accounts Group

Assign Number Ranges for Customer Accounts Group

**Define Tolerances Group for Customers** 

**Creation of Customer Masters** 

**Define Number Ranges for Customer Posting** 

Sales Invoice

Posting Incoming Payment Standard Incoming Payment

Partial Incoming Payment

Residual Incoming Payment

Display of Customer Accounts

#### **Down Payment Receipt**

Customers (Special GL Transactions)

Creation of GL Accounts (Special GL Account)

Link between the Reconciliation Account and

Special GL Account

Down payment Receipt from Customers

Sales Invoice Posting

Transfer Advance Amount from Special GL A/C to Reconciliation A/C

Zero Balance Open Item Clearing belongs to

Customers

**REPORTS** 

Bills Receivables (Special GL Transactions)

Creation of GL Accounts

Link between Special GL Account and

**Reconciliation Account** 

Define Accounts for bill of exchange Transactions

Link between Bank A/C, Reconciliation A/C, Bank

Loan A/C

Sales Invoice Posting

Bills Receivables Entry

**Bill Discounting Entry** 

**Reverse Contingent Liability** 

Reports

#### **Interest Calculation**

#### **Balance Interest Calculation**

Define Interest Calculation Types for balance interest calculation

Prepare Account Balance Interest Calculation Define Reference Interest Rates for balance interest calculation

Define Time-Dependent Terms for balance interest calculation

Enter Interest Values for balance interest calculation

Creation of GL Accounts for balance interest calculation

Prepare G/L Account Balance Interest Calculation Loan Receipt Entry

Balance Interest Calculation for the first month Reports

#### **Item Interest Calculation**

Define Interest Calculation Types for Item Interest Calculation

Define Number Ranges for Item Interest

Calculation Forms

**Prepare Item Interest Calculation** 

Define Reference Interest Rates for Item Interest Calculation

Define Time-Dependent Terms for Item Interest Calculation

Enter Interest Values for Item Interest Calculation Creation of GL Accounts for Item Interest

Calculation

A/R: Calculation of Interest on Arrears

Assign ITEM INTEREST CODE to Customer Master Data

Sales Invoice posting

**Item Interest Calculation & Reports** 

#### Dunning

**Define Dunning Areas** 

Define Dunning Procedures \_ Dunning Levels Assign Dunning Procedure to Customer Master Data

Sales Invoice Posting

Reports

**Dunning letter** 

#### **Credit Memo for Customers**

Terms of Payments

**Payment Terms Customers** 

Maintain Payment Terms

Creation of GL Accounts

Define Accounts for Cash Discount Allowed

Assign Payment Terms to Customer Master Data

Sales Invoice Posting

**Incoming Payment for Vendor** 

Reports

#### **Statements of Accounts for Customers**

Assign Programs for Correspondence Types **Request for the Statement Customers Maintain Statement Customers** Reports

#### **CIN(Country India Version)**

Sales Tax **Purchases Tax Services Tax** 

### **Extended withholding Tax (TDS)**

Tax on Sales, Purchases and Services Define Condition Types (SAP SD)

Check and Change Settings for Tax Processing

**Check Calculation Procedure** 

Assign Country to Calculation Procedure Define Tax Codes for Sales and Purchases

Creation of GL accounts **Define Tax Accounts** 

Assign Tax Codes for Non-Taxable Transactions Activate Tax Code for Sales GL A/C and Inventory GL A/C

Sales Invoice Posting (Without Tax) Sales Invoice Posting (With VAT) Sales Invoice Posting (With CST)

Purchases Invoice Posting (without TAX) Purchases Invoice Posting (with VAT) Purchases Invoice Posting (with CST)

Sales Invoice Posting (With Services Tax) Reports

#### **Extended With Holding Tax**

Maintain Calendar (SAP-HR or SAP-HCM)

**Check Withholding Tax Countries Define Withholding Tax Keys** 

Define Business Places (Define Section Code) Assign Factory Calendars to Business Places

**Define Business Places** 

Define Section Codes (Assign Business Place to

Section Code)

Define Withholding Tax Type for Invoice Posting Define Withholding Tax Type for Payment Posting

**Define Withholding Tax Codes** 

**Check Recipient Types** Maintain Tax Due Dates

Assign Withholding Tax Types to Company Codes

Activate Extended Withholding Tax

Maintain Company Code Settings (SAP-SD)

Creation of GL Accounts

Define Accounts for Withholding Tax to be Paid

Over

Specify Document Type (Accounts Payable)

Maintain Number Groups

Assign Number Ranges to Number Groups

**Maintain Number Ranges** 

Maintain Number Groups and SAP script Forms Assign Number Ranges to Number Groups

Maintain Number Ranges

Create account groups for Services Vendors **Define No Ranges for Services Vendors** 

Assign Number Ranges to Vendor Account Groups

Creation of GL Accounts

Creations of Services Vendor Master Assign Extended With Holding Tax Keys to

Services Vendor Master

Maintain Services Vendor PAN Details (SAP-MM) Professional Charges paid to Services Vendor

Create Remittance Challan

**Enter Bank Challan** TDS Certificate (Report) Quarterly E-Returns (Report)

#### **Asset Accounting**

Copy and Modify Chart of Depreciation

Define 0% Tax Codes

Assign Tax Codes to Non-Transactional

Acquisitions

Assign Chart of Depreciation to Company Code

Specify Account Determination

Create Screen Layout

Create Number Ranges Intervals for Asset Master

Data

**Define Asset Classes** 

Creation of GL Accounts for Asset Masters Integration of Asset Master to GL Accounts

Specify Intervals and Posting Rules

Specify Rounding of Net Book Value and/or

Depreciation

**Define Base Methods** 

**Define Declining-Balance Methods** 

Define Multi-Level Methods

Maintain Period Control Methods

Maintain Depreciation Key

**Determine Depreciation Areas in the Asset Class** Define Screen Layout for Asset Master Data

Define Screen Layout for Asset Depreciation Areas

Define Document Types and No Ranges for Asset

Masters

Creation of Main Asset Master Data with

reference to Asset Class

Creation of Sub-Asset Master Data with reference

to Main Asset

External Acquisition of Asset with Vendors

**Depreciation Posting** 

Sale of Asset Transfer of Asset **Display Asset Balances** Asset Explorer/ Asset History

Reports

#### **SAP-CONTROLLING**

#### **General Controlling**

Maintain Controlling Area

**Activate Components for Controlling Area** 

Assignment of Company Code to Controlling Area

Maintain Number Ranges for Controlling Area Documents

Maintain Versions and Settings for Fiscal Year

#### **Cost Element Accounting**

Creation of Primary and Secondary Cost Elements Manual Creation of Cost Elements Automatic Creation of Cost Elements Define Cost Element Categories Define Cost Element Groups

#### **Cost Center Accounting**

Activate Cost Center Accounting in Controlling Area

Define Standard Hierarchy for Cost Center

**Define Cost Center Categories** 

**Define Cost Center Groups** 

**Creation of Cost Centers** 

Planning Cost Center wise at SAP CO Level

Actual Cost Posting at SAP FI Level

Repost of Cost at SAP CO Level

SAP F I Reports

**SAP CO Reports** 

#### **Internal Orders**

Activate Order Management in Controlling Area

Maintain Budget and planning Profiles

**Define Order Types** 

**Number Ranges for Orders** 

Creation of Real and Statistical Orders

Planning Internal Order wise

Actual costing posting at SAP FI level

SAP F I Reports

**SAP CO Reports** 

# **Profit Center Accounting**

Set Controlling Area

Maintain Standard Hierarchy

Maintain Controlling Area Settings

Create Dummy Profit Centre

Set Control Parameters for Actual Data

Maintain Plan Versions

**Define Profit Centre** 

**Assign Profit Centre to Cost Centers** 

Creation of Revenue Elements (SAP FI)

**Define Number Ranges for Local Documents** 

Maintain Automatic Account Assignment of

Revenue Element

Choose Additional Balance Sheet and P&L

Accounts

Define Account Groups (Balance sheet Statement,

Profit & Loss Statement)

Planning Profit Centre wise for Account Groups

(Balance Sheet Statement, Profit & Loss

Statement)

Posting of a Transaction to Profit Centers at SAP FI

Level

Reports SAP FI & Reports SAP CO

#### **Profitability Analysis**

Maintain Operating Concern

Maintain Value Fields

Define Profitability Segment

**Define Derivation Rules** 

Setting for Data Flow from SD

Setting for Data Flow from FI and MM

Display Reports in CO PA

#### **Product Cost**

**Define Cost Sheet for Overhead Calculation** 

**Define Cost Component Structure** 

**Define Transfer Structure** 

Maintain Material Cost Estimate with Quantity

Structure

**Check Variance Variant** 

Calculate Variance for Order

Number Ranges for Variance Documents and

Settlement

Documents

**Define Material Master** 

**Define Plant** 

#### INTEGRATION

SAP-FI/CO Integration with SAP-MM (Material

Management)

SAP-FI/CO Integration with SAP-SD (Sales &

Distribution)

#### **REAL TIME CONCEPTS**

Overview of ASAP Methodology

**Project Preparation** 

Business Blue Print (BBP)

Realization

**Final Preparation** 

**GO-Live and Support** 

Month End Closing Activities

Year End Closing Activities

Carry Forward Balance to Next Year

Transport Request Creation and Release

Standard Reports (like Trail Balance, Profit & Loss

Account, Balance Sheet, Etc.....)

# **MIS Reporting**

- SAP FI/CO (With Out Project)
- ✓ FEE-12,000/-
- √ 90 Days Duration
- ✓ Daily Time Duration 2 Hrs
- ✓ 1H Class/1H lab

- SAP FI/CO (With Project)
- ✓ FEE-15,000/-
- √ 90 Days Duration
- ✓ Daily Time Duration 2 Hrs
- ✓ 1H Class/ 1H lab

# **OFFERED COURSES**

- **♣** SAP-FI/CO 90DAYS 15,000/-
- ♣ MS-OFFICE 45DAYS 1500/-
- **♣** ADV-EXCEL 45DAYS 2500/-
- **₲** GST 30DAYS 2000/-